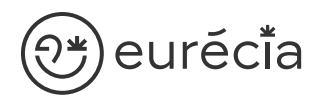

## Formation administrateur - EURECIA

**W** MODULES TEMPS & ACTIVITÉS

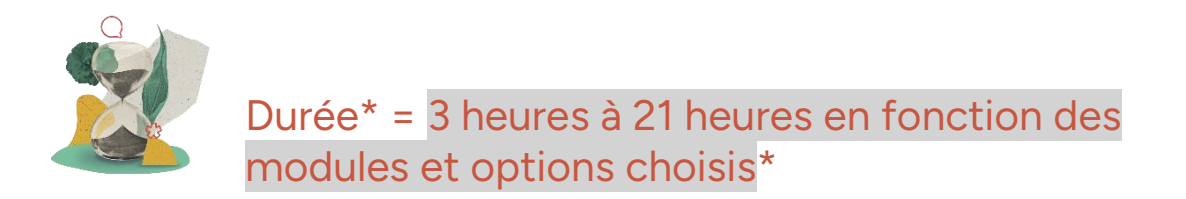

\* La durée pourra être revue si d'autres besoins se greffent au fil de la formation (ce qui donnera lieu à un autre conventionnement si le dépassement n'est pas « offert » par Eurecia).

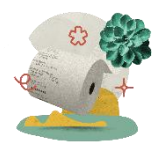

Coût de la formation : à partir de 599 € HT en fonction des modules et options choisis

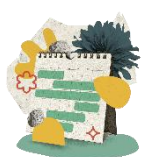

Délai d'inscription à la formation = 7 jours ouvrés avant la date de la première session. Nous contacter pour toute demande de dérogation

## A qui s'adresse cette formation ?

### Profil du stagiaire

Cette formation s'adresse aux futurs administrateurs du logiciel Eurécia

### Prérequis

Avoir participé à la réunion de lancement

Avoir suivi les [formations en e-learning](https://help.eurecia.com/hc/fr/categories/360001178998-E-learning)

Avoir consulté les [supports de formation](https://help.eurecia.com/hc/fr/categories/360000059078-Formation) pour administrateur

**—**

3 chemin des Canelles 31320 Castanet-Tolosan

**—**

SIRET : 487 820 268 00083 RCS : Toulouse B 487 820 268 TVA Intracommunautaire : FR88487820268

# )<del>\*</del>)eurĕci̇̃a

## [Objectifs pé](http://www.eurecia.com)dagogiques

- Être capable de déployer la plateforme Eurécia au sein de sa société en formant  $\overline{\phantom{a}}$ les utilisateurs
- Être capable d'administrer la plateforme Eurécia pour une utilisation quotidienne : créer ou archiver des utilisateurs, répondre aux questions des utilisateurs…
- $\sqrt{}$ Savoir utiliser le centre d'aide et contacter le service support Eurécia

## Compétences développées

[Utiliser et administrer la plateforme Eurécia](https://help.eurecia.com/hc/fr/categories/360000010149-Bien-%C3%8Atre) :

- [Les fondamentaux Eurécia](#page-2-0)
- [Module Temps et Activités](#page-2-1)
- [Menu Préparation Paie](#page-3-0)
- [Option EVPaye+ \(saisie des Éléments Variables de Paye\)](#page-2-2)
- [Option Demandes de travail exceptionnel](#page-3-1)

Savoir déployer la solution Eurécia auprès des utilisateurs Assister les utilisateurs et transmettre les demandes à Eurécia

**—**

**—**

# )<del>\*</del>)eurẽciਁa

## [Contenu](http://www.eurecia.com)\* (progression pédagogique)

## <span id="page-2-0"></span>Les fondamentaux Eurécia

La page d'accueil et ses fonctionnalités

- (پي [Le centre d'aide](https://help.eurecia.com/hc/fr/articles/115003798269-Premiers-pas-sur-votre-Centre-d-aide) لطب [La vie de bureau](https://help.eurecia.com/hc/fr/articles/360008554018-Vie-de-bureau) L'annuaire salariés La fiche société Personnaliser les exports
- (پي [Les profils](https://help.eurecia.com/hc/fr/articles/360009404897-WEBINAIRES-Les-Profils-sur-Eurecia-Mieux-les-comprendre-et-les-g%C3%A9rer-)

## <span id="page-2-2"></span>Option Éléments Variables de Paie (EVPaye+)

[Saisir les Éléments Variables de Paie](https://help.eurecia.com/hc/fr/articles/115000639905-Comment-saisir-les-%C3%A9l%C3%A9ments-variables-de-paie-EVP-) (میل Liens entre la grille d'Éléments Variables de Paie et le « Dossier Salarié » - Module Portail RH

(پيل [Envoyer les heures supplémentaires dans une grille d'EVP](https://help.eurecia.com/hc/fr/articles/115000644169-Comment-envoyer-les-heures-suppl%C3%A9mentaires-dans-une-grille-d-EVP-%C3%89l%C3%A9ments-Variables-de-Paie-) - Module T&A

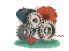

#### **Pour aller plus loin…**

[Créer un modèle de grille d'EVP](https://help.eurecia.com/hc/fr/articles/115000632329-Comment-cr%C3%A9er-un-mod%C3%A8le-de-grille-d-EVP-%C3%89l%C3%A9ments-Variables-de-Paie-)

### <span id="page-2-1"></span>[Module Temps & Activités](https://help.eurecia.com/hc/fr/categories/115000168865-Temps-Activit%C3%A9s)

- ل پھی [Créer et modifier les feuilles de temps ou d'activités](https://help.eurecia.com/hc/fr/articles/115000633449-Comment-cr%C3%A9er-une-feuille-de-temps-pour-un-membre-de-mon-%C3%A9quipe-)
- (پٽي [Valider les feuilles de temps ou d'activités](https://help.eurecia.com/hc/fr/articles/115000643945-Comment-valider-une-feuille-de-temps-et-activit%C3%A9s-validation-de-CRA-Comptes-Rendus-d-Activit%C3%A9s-)
- (میگ [Transférer les heures supplémentaires](https://help.eurecia.com/hc/fr/articles/115000653705-Comment-valider-et-transf%C3%A9rer-les-heures-suppl%C3%A9mentaires-astreintes-et-autres-temps-sp%C3%A9ciaux-)
- [Envoyer les heures supplémentaires dans une grille d'EVP](https://help.eurecia.com/hc/fr/articles/115000644169-Comment-envoyer-les-heures-suppl%C3%A9mentaires-dans-une-grille-d-EVP-%C3%89l%C3%A9ments-Variables-de-Paie-) Option EVPaye+ (میل Analyser les temps et activités Exploiter les rapports

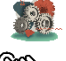

**—**

#### **Pour aller plus loin…**

- ل رنگی [Administrer les axes analytiques](https://help.eurecia.com/hc/fr/articles/115000643829-Comment-ajouter-ou-modifier-des-axes-ou-comptes-analytiques-)
- لممكي [Administrer les horaires de travail](https://help.eurecia.com/hc/fr/articles/360000759285-Comment-cr%C3%A9er-un-horaire-de-travail-en-version-simplifi%C3%A9e-)
- (پنج [Paramétrer les heures supplémentaires](https://help.eurecia.com/hc/fr/articles/115000653945-Comment-param%C3%A9trer-les-heures-suppl%C3%A9mentaires-majorations-et-autres-temps-sp%C3%A9ciaux-)

# eurĕciืa)

#### NDA : 73310670231

### <span id="page-3-1"></span>[Option Deman](http://www.eurecia.com)des de travail exceptionnel

- (کیلی [Saisir et soumettre à validation les demandes de travail exceptionnel](https://help.eurecia.com/hc/fr/articles/115000289809-Comment-saisir-une-demande-de-travail-exceptionnel-en-dehors-des-horaires-de-travail-)
- [Valider une demande de travail exceptionnel](https://help.eurecia.com/hc/fr/articles/115000643905-Valider-une-demande-de-travail-exceptionnel) (پٽي

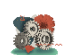

#### **Pour aller plus loin…**

<span id="page-3-0"></span>[Configurer les demandes de travail exceptionnel](https://help.eurecia.com/hc/fr/articles/115000644349-Comment-autoriser-et-configurer-les-demandes-de-travail-exceptionnel-) (پلې

### [Menu Préparation Paie](https://help.eurecia.com/hc/fr/categories/360000216218-Pr%C3%A9paration-Paie)

- $\mathbb{Z}$ [Exporter les absences vers la paie](https://help.eurecia.com/hc/fr/articles/115000628069-Comment-exporter-les-absences-vers-la-paie-)
- (پلې Exporter [les heures supplémentaires et temps spéciaux vers la paie](https://help.eurecia.com/hc/fr/articles/115000643929-Comment-exporter-les-heures-suppl%C3%A9mentaires-majorations-et-autres-temps-sp%C3%A9ciaux-vers-la-paie-) - Module T&A Marquer les données exportées
- (پي Paramétrer les [titres restaurant](https://help.eurecia.com/hc/fr/articles/115000643205-Comment-param%C3%A9trer-les-titres-restaurant-) - Option Titres restaurant
- (پي [Éditer et commander vos titres restaurants](https://help.eurecia.com/hc/fr/articles/115000628269-Comment-calculer-et-commander-les-Titres-Restaurant-) - Option Titres restaurant
- Q., Importer les [bulletins de salaires](https://help.eurecia.com/hc/fr/articles/115000289909-Comment-importer-des-bulletins-de-salaire-) - Option Import des bulletins

**—**

**—**

# <mark>}\*</mark>)eurĕci̇̃a [Organisation](http://www.eurecia.com)

## Moyens pédagogiques et techniques

Sur le site du client ou partage d'écran avec prise en main possible par les stagiaires Exposés théoriques Étude de cas concrets Mise à disposition en ligne des [supports de formation](https://help.eurecia.com/hc/fr/categories/360000059078-Formation)

## Modalités de nos formations à distance

Effectif : 5 stagiaires maximum

Durée des sessions : 2h30mn maximum

Outils de connexion à distance : [Zoom Meetings](https://support.zoom.us/hc/fr/articles/201362193-Participer-%C3%A0-une-r%C3%A9union) (recommandé) ou [Microsoft Teams](https://support.microsoft.com/fr-fr/office/rejoindre-une-r%C3%A9union-teams-078e9868-f1aa-4414-8bb9-ee88e9236ee4)

> Rejoindre une réunion ZOOM ر<br>پښ

> [Tutoriel pour rejoindre une réunion Teams](https://support.microsoft.com/fr-fr/office/rejoindre-une-r%C3%A9union-teams-078e9868-f1aa-4414-8bb9-ee88e9236ee4)

## Dispositif d'évaluation de la formation

Mises en situation

(پلي

Formulaire d'évaluation de la formation

## Accès à la formation

Contacter les référents formation au 05 62 20 03 69, pour tout besoin ou contrainte particulière quant à l'accès à la formation : handicap, contrainte horaire, contrainte de santé...

**—**

**—**